# **AMM Slave Bridge v1.0**

# *LogiCORE IP Product Guide*

**Vivado Design Suite**

**PG258 July 15, 2020**

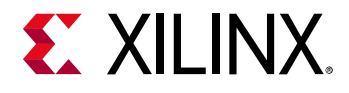

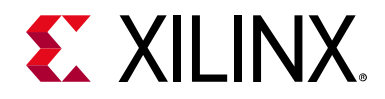

# Table of Contents

#### **[IP Facts](#page-3-0)**

#### **[Chapter 1: Overview](#page-4-0)**

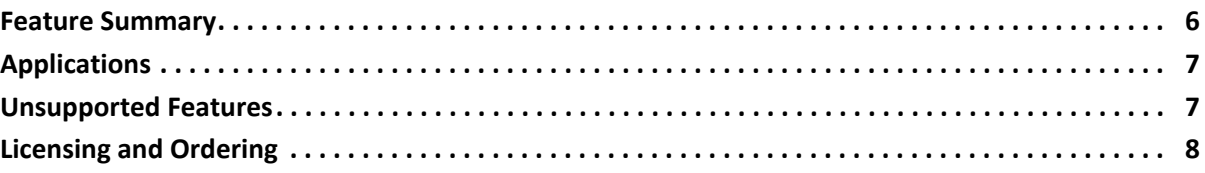

#### **[Chapter 2: Product Specification](#page-8-0)**

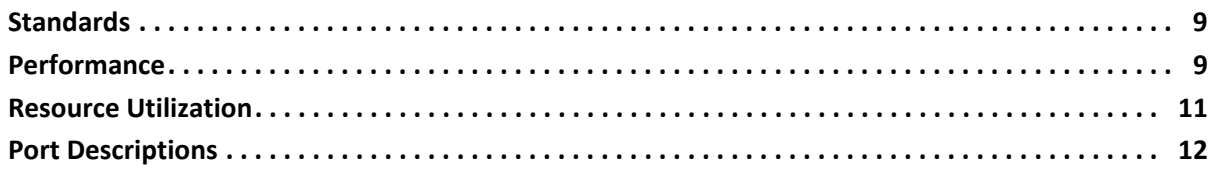

#### **[Chapter 3: Designing with the Core](#page-12-0)**

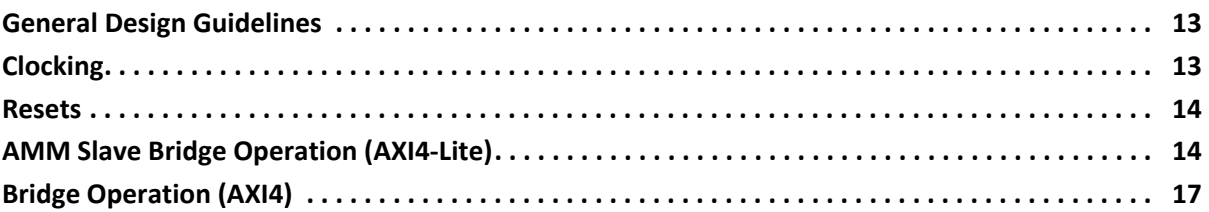

#### **[Chapter 4: Design Flow Steps](#page-19-0)**

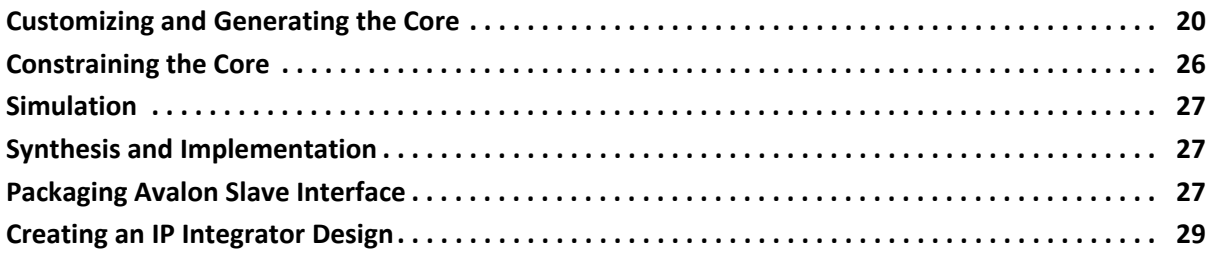

#### **[Chapter 5: Example Design](#page-29-0)**

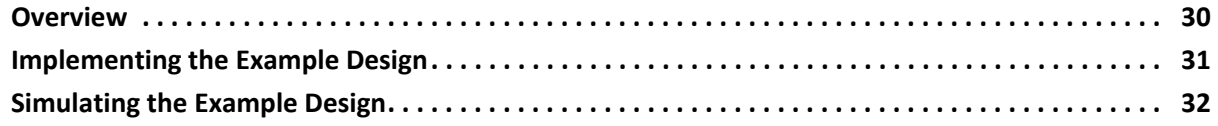

# **EXILINX**

### **[Appendix A: Debugging](#page-32-0)**

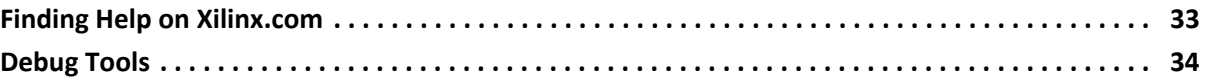

### **[Appendix B: Additional Resources and Legal Notices](#page-34-0)**

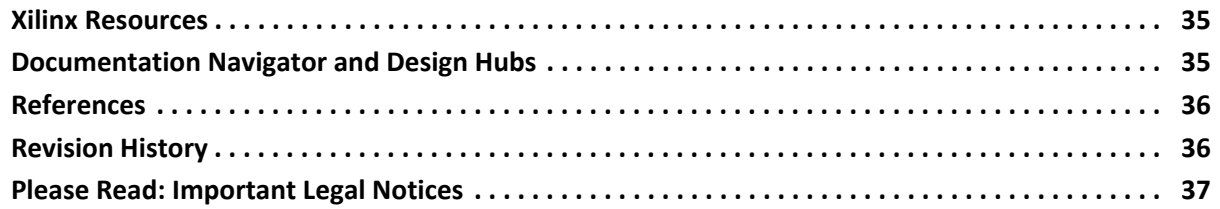

### **IP Facts**

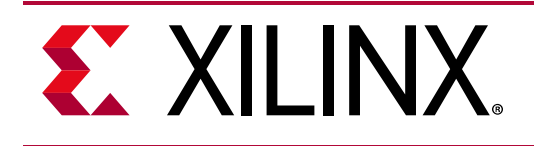

# **Introduction**

The Xilinx® LogiCORE™ AMM Slave Bridge IP core connects Avalon slaves with AXI interface masters. The IP translates AXI4-Lite and AXI4 interface transactions into Avalon bridge transactions. Hence, it is also referred to as AXI to Avalon Memory Mapped (AMM) Bridge. This IP allows parameter configuration to match Avalon bridge slave interface properties and enables seamless interface with the AXI interface system.

# **Features**

- Supports configurable AXI4-Lite and AXI4 interface
- Supports 32-bit data width for AXI4-Lite interface
- Supports up to 1,024-bit data width for memory mapped AXI interfaces
- Support for fixed and variable wait
- Support for fixed and variable latency
- AXI response generation if no response signal from Avalon slave
- Data phase timeout logic
- Byte and word addressing

<span id="page-3-0"></span>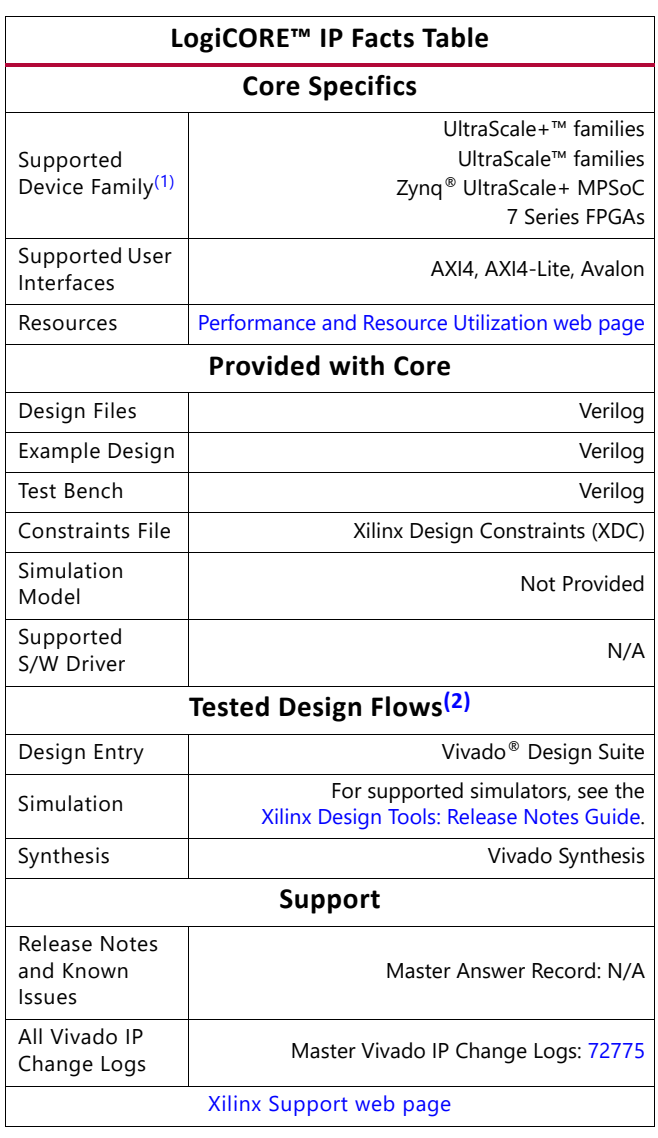

#### **Notes:**

- <span id="page-3-1"></span>1. For a complete list of supported devices, see the Vivado IP catalog.
- <span id="page-3-2"></span>2. For the supported versions of the tools, see the [Xilinx Design Tools: Release Notes Guide](https://www.xilinx.com/cgi-bin/docs/rdoc?v=2020.1;t=vivado+release+notes).

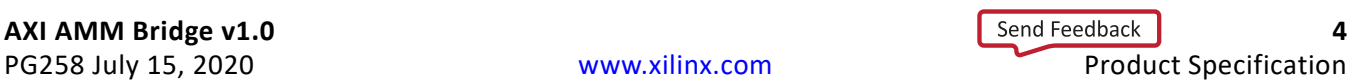

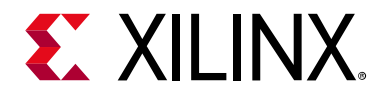

# *Chapter 1*

# <span id="page-4-0"></span>Overview

The top-level block diagram for the Xilinx® LogiCORE™ IP AMM Slave Bridge is shown in [Figure 1-1.](#page-4-1) The AMM Slave Bridge core translates AXI4 transactions into Avalon transactions. The bridge functions as a slave on the AXI4 interface and as a master on the Avalon interface.

<span id="page-4-1"></span>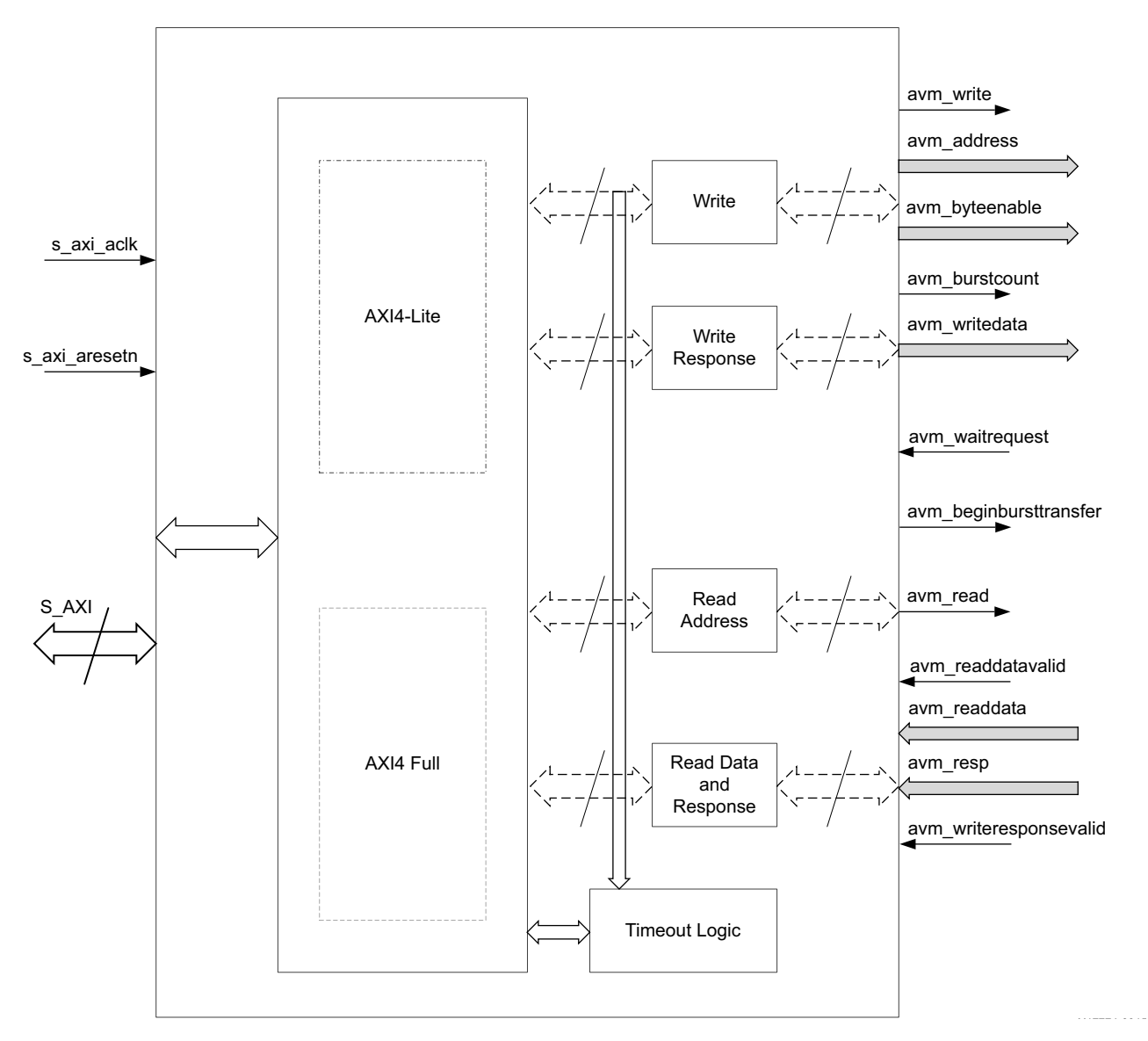

*Figure 1-1:* **AMM Slave Bridge Top-Level Block Diagram**

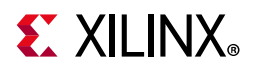

### <span id="page-5-0"></span>**Feature Summary**

### **AXI4-Lite Slave Interface**

The AXI4-Lite slave interface module provides a bidirectional slave interface to the AXI interface. The AXI address width is from 1 to 64 bits and the data width is 32-bits. When both write and read transfers are simultaneously requested on the AXI4-Lite interface, the read request has higher priority than the write request. This module also contains the data phase timeout logic for generating a SLVERR response on the AXI interface when an Avalon slave does not respond.

The AXI4-Lite slave features include:

- Applicable for simple Avalon peripheral slave with register interface
- If Avalon has shared read and write channels, in the case of simultaneous read/write on the AXI interface, the read has higher priority over write
- 32-bit data width
- 1 to 64-bits address width
- AXI4 response generation in the case of Avalon response signal not present
- Ready generation depending on fixed or variable wait states for handshaking
- Bridge generates error response, if invalid address transactions are issued
- Configurable timeout logic for graceful completion of AXI transaction in case of no response from the Avalon slave

### **AXI4 Slave Interface**

The AXI4 slave interface module provides a bidirectional slave interface to the AXI interface. The maximum outstanding read transactions is four.

In summary the Avalon supports the following:

- If Avalon has shared read and write channels, in the case of simultaneous read/write on the AXI interface, the read has higher priority over write
- 32 to 1,024-bits wide data bus
- 32 to 64-bits wide address bus
- AXI response generation even when Avalon response signal is not present
- Burst support
- Support for outstanding reads

# **EX XILINX**

• Supports symmetric data width and synchronous clock

### **Avalon Master Interface**

Avalon master interface is an Altera®-compliant interface.

- Separate address, data, and control lines
- 32 to 1,024-bits wide data bus in AXI4 mode
- 32 to 64-bits wide address bus in AXI4 mode
- 1 to 64-bits wide address bus in AXI4-Lite mode
- 32-bit wide data bus in AXI4-Lite mode
- Synchronous operation

# <span id="page-6-0"></span>**Applications**

The AMM Slave Bridge has the following applications:

- **Converting AXI4-Lite Traffic to Avalon Traffic** Used for register accessing or small data transfers
- **Converting AXI4 Traffic to Avalon Traffic** Used for higher data transfers like a memory using burst

# <span id="page-6-1"></span>**Unsupported Features**

- Does not support setup and hold time Avalon bus interface properties.
- Bridge does not perform any upsizing/downsizing of data width.
- Bridge supports active-High Avalon control signals (read/write/wait request/ readdatavalid/writeresponsevalid).
- Outstanding transactions are not supported in AXI4-Lite mode of IP.
- Does not support pipelined/outstanding write transactions as Avalon protocol does not support this feature.
- Narrow burst support.
- The bridge does not break the AXI4 transaction into child transactions. Ensure that burst value coming from the AXI4 master (arlen and/or awlen) transaction is within the permissible limits of the Avalon slave. This restriction is applicable when the burst count width of Avalon slave < 9.

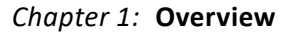

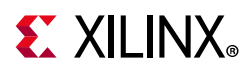

# <span id="page-7-0"></span>**Licensing and Ordering**

This Xilinx LogiCORE IP module is provided at no additional cost with the Xilinx Vivado Design Suite under the terms of the [Xilinx End User License](https://www.xilinx.com/cgi-bin/docs/rdoc?t=eula). Information about this and other Xilinx LogiCORE IP modules is available at the [Xilinx Intellectual Property](https://www.xilinx.com/products/intellectual-property.html) page. For information about pricing and availability of other Xilinx LogiCORE IP modules and tools, contact your [local Xilinx sales representative](https://www.xilinx.com/about/contact.html).

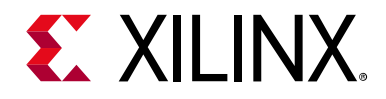

# *Chapter 2*

# <span id="page-8-0"></span>Product Specification

### <span id="page-8-1"></span>**Standards**

- Processor Interface, AXI4-Lite: see the *Vivado Design Suite: AXI Reference Guide* (UG1037) [\[Ref 5\]](#page-35-3)
- Avalon Interface Specifications [\[Ref 2\]](#page-35-4)

### <span id="page-8-2"></span>**Performance**

For full details about performance and resource utilization, visit the [Performance and](https://www.xilinx.com/cgi-bin/docs/ndoc?t=ip+ru;d=axi-amm-bridge.html)  [Resource Utilization web page.](https://www.xilinx.com/cgi-bin/docs/ndoc?t=ip+ru;d=axi-amm-bridge.html)

The performance characterization of this core was compiled using the margin system methodology. The details of the margin system characterization methodology are described in the *Vivado Design Suite User Guide: Designing With IP* (UG896) [\[Ref 10\].](#page-35-2)

### **Latency**

Latency varies with the waitrequest and slave read latency. End-to-end latency depends on the AXI to Avalon transition delay (Avalon slave latency).

#### *AXI4-Lite*

Read Latency:

- axi\_arvalid to avm\_read : 1 clock + Slave waitrequest delay
- avm\_readdatavalid to axi\_rvalid : 1 clock cycle

#### Write Latency:

- axi\_awvalid to avm\_write : 1 clock + Slave waitrequest delay
- axi\_awvalid to awready : 2 clock + Slave waitrequest delay
- avm\_writeresponsevalid to axi\_bvalid : 1 clock cycle

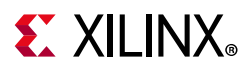

#### *AXI4*

Read Latency:

- axi\_arvalid to avm\_read : 3 to 5 clock cycles + Slave waitrequest delay
- avm\_readdatavalid to axi\_rvalid : 3 clock cycles

#### Write Latency:

- axi\_awvalid to avm\_write : 1 clock + Slave waitrequest delay
- axi\_awvalid to awready : 2 clocks + Slave waitrequest delay
- avm\_writeresponsevalid to axi\_bvalid : 1 clock

### **Throughput**

The throughput of AMM Slave Bridge is calculated by using the following formula:

Throughput = (Number of beats transferred  $\times$  data width) / (Time taken to complete the transaction)

[Table 2-1](#page-9-0) shows the throughput data for this IP core.

#### <span id="page-9-0"></span>*Table 2-1:* **Throughput**

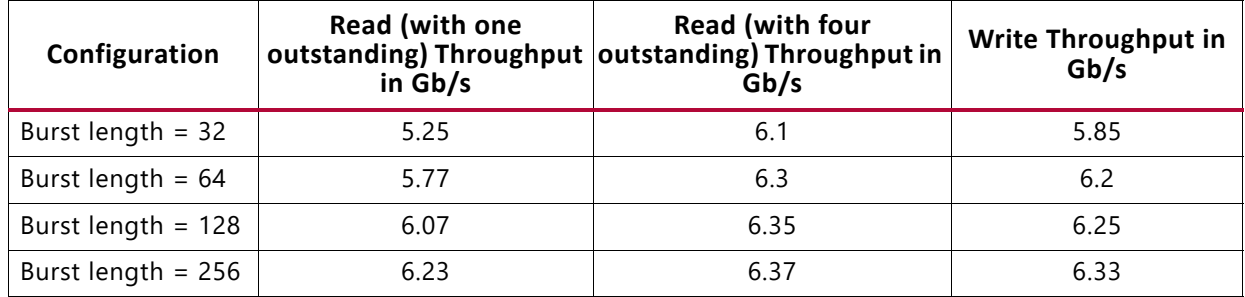

#### **Notes:**

1. Throughput data for a 32-bit AXI data width and an AXI interface running at 200 MHz. The theoretical throughput for this configuration is 6.4 Gb/s. The AMM Slave Bridge throughput increases with higher burst length and higher outstanding read transaction support.

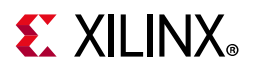

# <span id="page-10-0"></span>**Resource Utilization**

For full details about performance and resource utilization, visit the [Performance and](https://www.xilinx.com/cgi-bin/docs/ndoc?t=ip+ru;d=axi-amm-bridge.html)  [Resource Utilization web page.](https://www.xilinx.com/cgi-bin/docs/ndoc?t=ip+ru;d=axi-amm-bridge.html)

[Table 2-2](#page-10-1) shows the device utilization for this IP core.

| <b>Bridge</b><br>Mode | Configuration                 |                                           |                                          |             |            |               | 36k                                | 18k                                       | Max                         |
|-----------------------|-------------------------------|-------------------------------------------|------------------------------------------|-------------|------------|---------------|------------------------------------|-------------------------------------------|-----------------------------|
|                       | C HAS WAIT<br><b>REQUEST</b>  | C HAS READ<br><b>DATA</b><br><b>VALID</b> | C NUM<br><b>ADDRESS</b><br><b>RANGES</b> | <b>LUTs</b> | <b>FFs</b> | <b>LUTFFS</b> | <b>Block</b><br><b>RAMs</b>        | <b>Block</b><br><b>RAMs</b>               | Freg<br>(MHz)               |
| AXI4-Lite             |                               |                                           | $\mathbf 0$                              | 186         | 126        | 125           | $\Omega$                           | $\Omega$                                  | 600                         |
| AXI4-Lite             |                               |                                           |                                          | 225         | 126        | 123           | $\Omega$                           | $\Omega$                                  | 600                         |
| AXI4-Lite             | $\Omega$                      | $\mathbf{0}$                              |                                          | 219         | 180        | 110           | $\Omega$                           | 0                                         | 600                         |
| <b>Bridge</b><br>Mode | C_S_AXI_DATA_<br><b>WIDTH</b> | C S AXI<br><b>ADDR WIDTH</b>              | C_NUM<br><b>OUTSTANDING</b>              | <b>LUTs</b> | <b>FFs</b> | <b>LUTFFs</b> | 36k<br><b>Block</b><br><b>RAMs</b> | <b>18k</b><br><b>Block</b><br><b>RAMs</b> | <b>Max</b><br>Freq<br>(MHz) |
| AXI4                  | 32                            | 32                                        | 4                                        | 292         | 266        | 183           | 1                                  | 1                                         | 400                         |
| AXI4                  | 256                           | 40                                        | 4                                        | 304         | 275        | 182           | 7                                  | 2                                         | 400                         |
| AXI4                  | 1024                          | 64                                        |                                          | 385         | 315        | 209           | 14                                 | 2                                         | 400                         |

<span id="page-10-1"></span>*Table 2-2:* **Device Utilization**

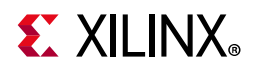

# <span id="page-11-0"></span>**Port Descriptions**

[Table 2-3](#page-11-1) shows the AMM Slave Bridge signals.

<span id="page-11-1"></span>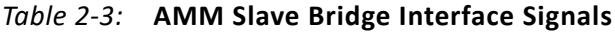

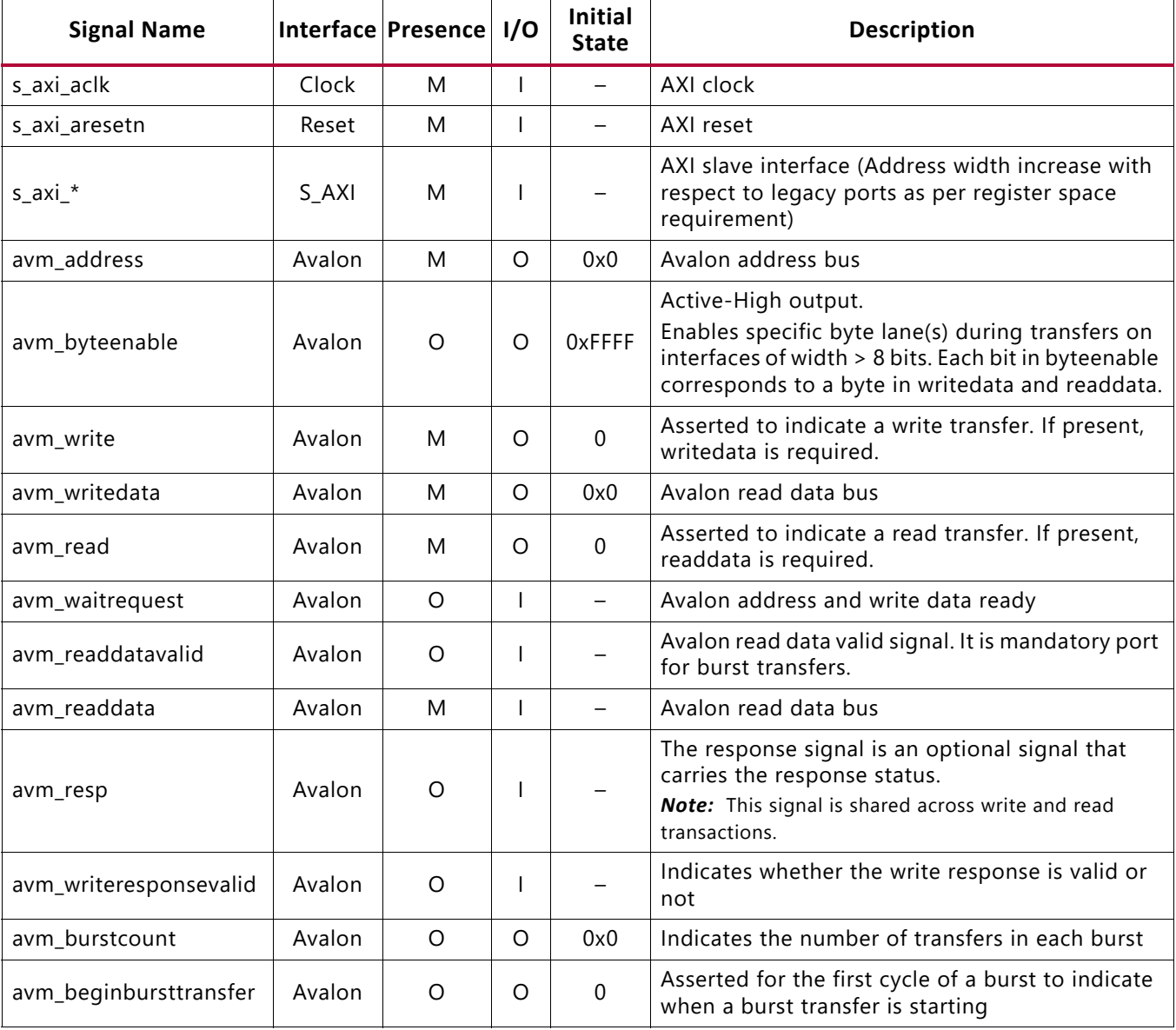

#### **Notes:**

1. O in the "Presence" column of table indicates Optional signal.

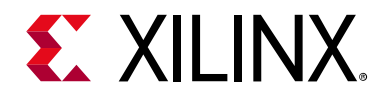

# *Chapter 3*

# <span id="page-12-0"></span>Designing with the Core

This chapter includes guidelines and additional information to facilitate designing with the core.

## <span id="page-12-1"></span>**General Design Guidelines**

### **Timeout**

The AMM Slave Bridge provides a feature to terminate the transaction if response is not received from the Avalon side. For example, if the timeout is set to 32 and the bridge does not receive any response/waitrequest from the Avalon slave, then the bridge drops transfers to the Avalon slave and closes the AXI transaction gracefully. This is helpful in ensuring AXI does not get stalled. In case of a timeout, the bridge terminates the AXI with an error response (slave error).

### **Endianness**

Both AXI4 and Avalon are little-endian.

### **Bridge Error Conditions**

The bridge responds with an error response (slave error) when a timeout condition is hit.

# <span id="page-12-2"></span>**Clocking**

The IP has a single clock domain and the AXI4 and Avalon interface clock domain is clocked by s\_axi\_aclk.

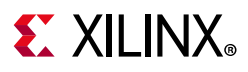

### <span id="page-13-0"></span>**Resets**

The IP has a single reset, and the AXI4 and Avalon interface domain is reset by s axi aresetn.

# <span id="page-13-1"></span>**AMM Slave Bridge Operation (AXI4-Lite)**

The AMM Slave Bridge Operation has a write and read transaction.

### **Write Transaction**

The write transaction has three functions:

- Address
- Data
- Write Response

#### *Address*

For a write transaction, the AMM Slave Bridge expects address and data to be asserted concurrently on the AXI side. The AMM Slave Bridge supports byte aligned and word aligned address modes. For byte addressing, the address passed to the Avalon is same as what is received on the AXI. For word addressing, the last two bits of the AXI address are truncated before sending to the Avalon interface.

#### *Data*

When the data and address are available on the AXI bus, the AMM Slave Bridge asserts a write signal and updates the address and write data buses of the Avalon slave.

#### **Ready Generation When Variable Wait**

If the Avalon slave has the waitrequest port, then the wready and awready are generated based on the waitrequest.

#### **Ready Generation When Fixed Wait**

If the Avalon slave does not have the waitrequest port, then the wready and awready are generated after the number of clock cycles of awvalid assertion as specified in the IP configuration.

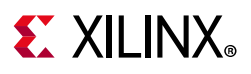

#### *Write Response*

When write control signals are present when response generation is supported by the slave, response is generated using the writeresponsevalid and resp signals of slave.

When write control signals are not present in the slave, for every write transaction the bridge generates valid write responses to the AXI master.

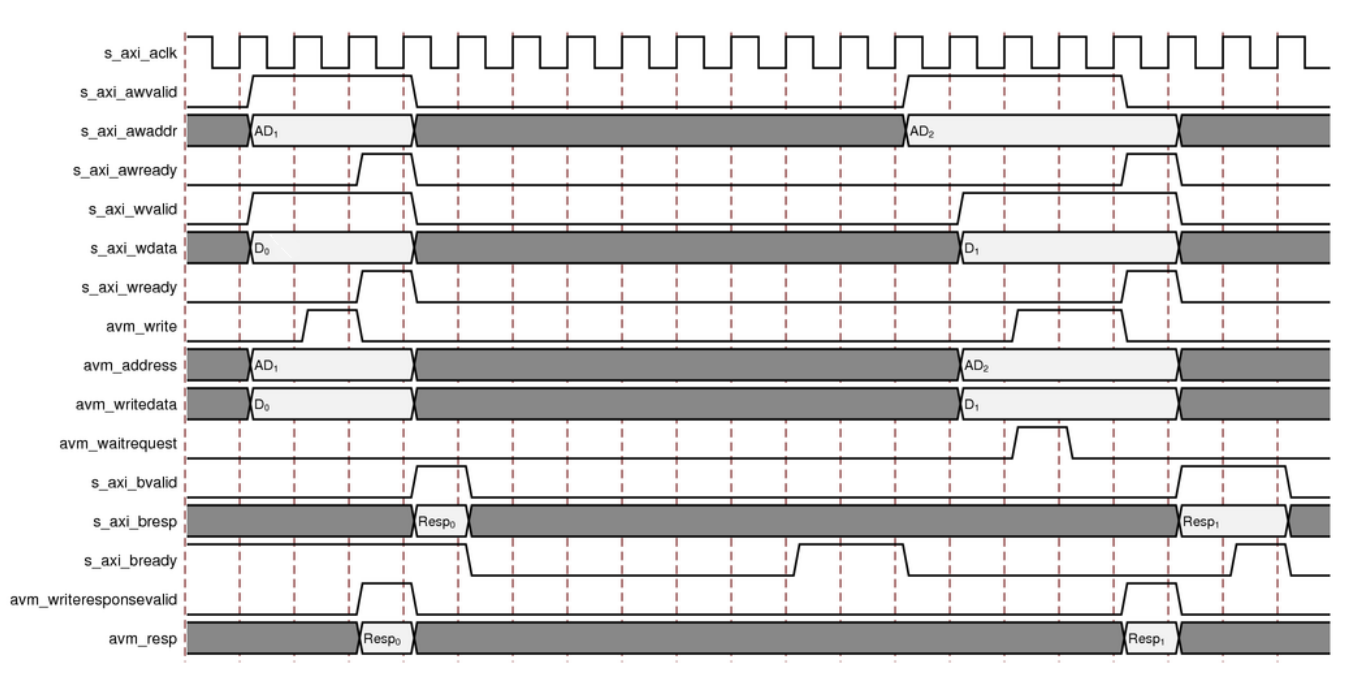

*Figure 3-1:* **AXI4-Lite Write Response Timing Diagram**

### **Read Transaction**

The read transaction has three functions:

- Address
- Data
- Read Response

#### *Address*

A read on the Bridge is initiated when read address is available on the AXI bus. In the event of a simultaneous write and read access on AXI side, the read gets the preference.

#### **Ready Generation When Variable Wait**

If the Avalon slave has the waitrequest signal, then the arready signal is generated based on the status of waitrequest.

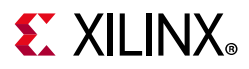

#### **Ready Generation When Fixed Wait**

In absence of the waitrequest signal, the arready is generated after the fixed clock cycles as specified in the IP configuration.

#### *Data*

When Avalon Slave accepts the address, it puts the data on the readdata bus.

#### **Read Valid Generation When Variable Wait**

If the slave has the readdatavalid signal, the data is sampled by the Avalon Slave Bridge when this signal is asserted.

#### **Read Valid Generation When Fixed Wait**

In absence of the readdatavalid signal, the Avalon Slave Bridge samples the data after the fixed number of clock cycles of address acceptance as specified in the IP configuration.

#### *Read Response*

When the read control signals are present and response generation is supported by the slave, the read response is generated using the readdatavalid (or, after the fixed latency) and resp signals of slave.

When write control signals are not present in the slave, for every read transaction the bridge generates valid read responses to the AXI master.

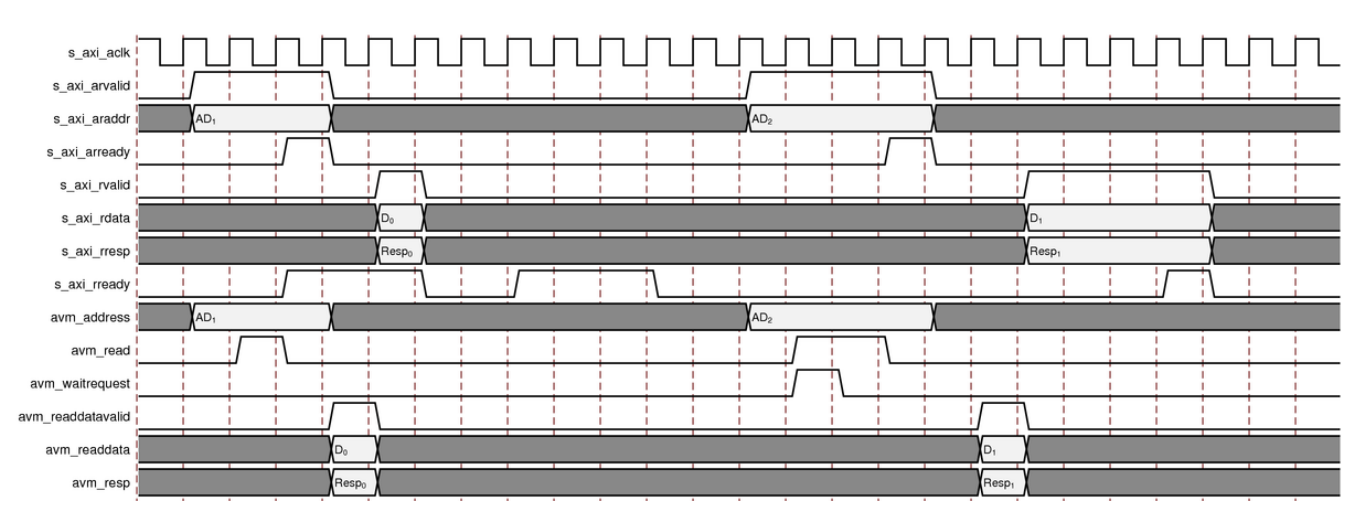

*Figure 3-2:* **AXI4-Lite Read Response Timing Diagram**

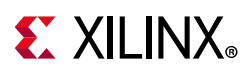

# <span id="page-16-0"></span>**Bridge Operation (AXI4)**

The AMM Slave Bridge IP supports burst feature in AXI4 mode. Ensure that the burst length issued over the AXI Master transaction does not exceed the slave supported burst count. The maximum supported burst length is one less than the configured Avalon burst count width.

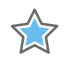

**IMPORTANT:** *The AXI bus interface property (MAX\_BURST\_LENGTH) in the Vivado IP integrator is updated based on the burst count width value. During the IP validation, it might result in a critical warning if the properties do not match. Ensure that the master interface property matches the bridge interface property.*

### **Write Operation**

The write operation has three functions:

- Address
- Data
- **Response**

#### *Address*

The AMM Slave Bridge accepts the AXI4 write address in the idle state. The write address is not accepted if the bridge is performing a read access.

#### *Data*

When the address is accepted, the bridge then starts accepting the data. The wready signal is generated based on the waitrequest signal from the Avalon slave.

#### *Response*

The AMM Slave Bridge captures the response from the slave and puts it on write response channel. If the slave does not have any write response, the bridge terminates the response channel with an OKAY response.

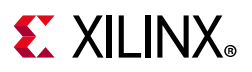

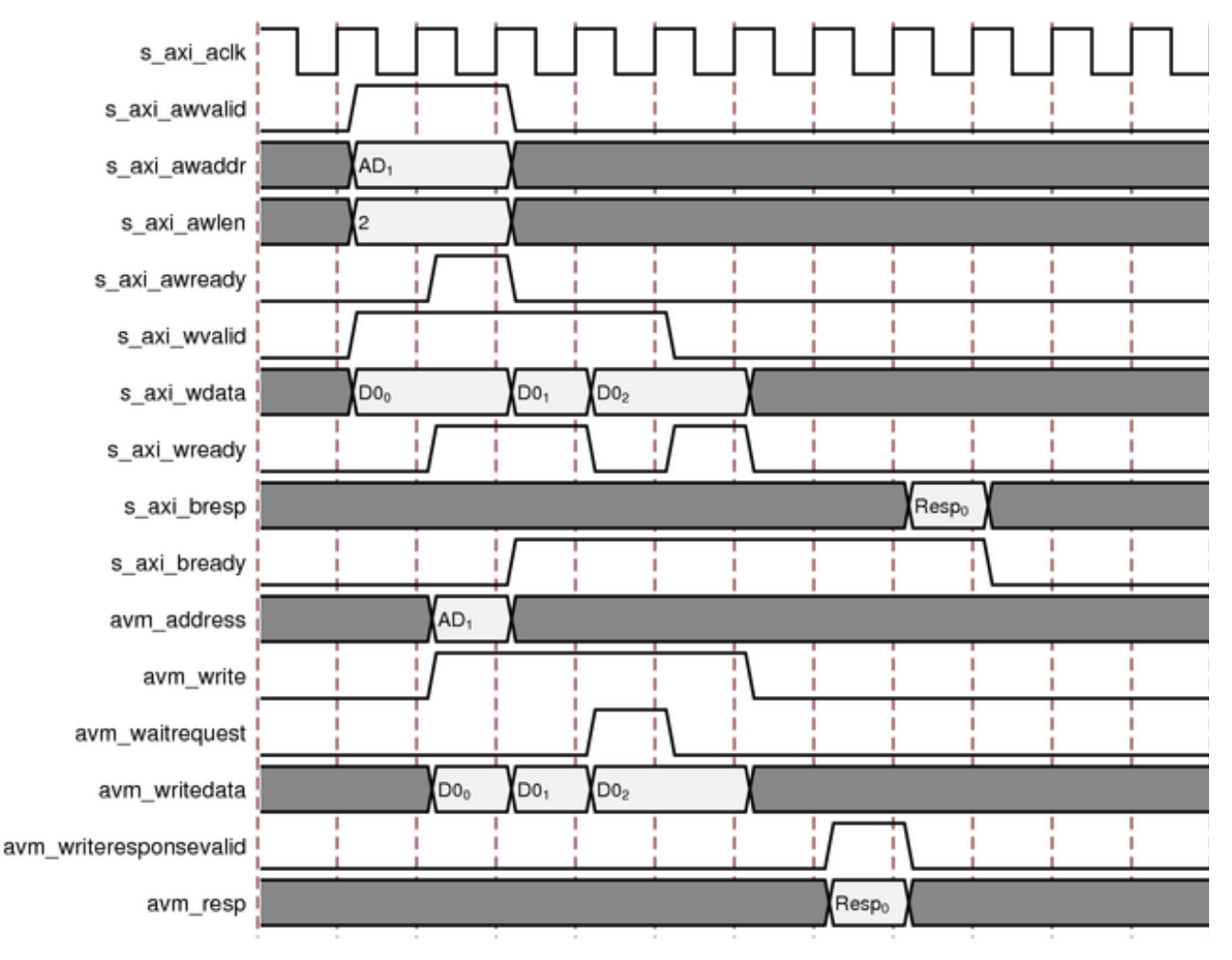

*Figure 3-3:* **AXI4 Write Response Timing Diagram**

### **Read Operation**

The read operation has three functions:

- Address
- Data
- Response

#### *Address*

The AMM Slave Bridge accepts the AXI4 read address in the idle state. The bridge supports (and accepts) up to four outstanding read requests. In the event of a write and read address coming simultaneously, the read gets the preference.

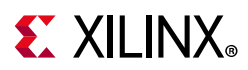

#### *Data*

The AMM Slave Bridge accepts the readdata from the slave and stores it in a FIFO to support outstanding transaction from the AXI4 master. In case of back pressure from the AXI4 interface, the bridge can hold up to four transaction data. The AXI4 then reads the data from the FIFO.

#### *Response*

The AMM Slave Bridge captures the response from the slave and stores it in the FIFO along with the data. If the slave does not support response generation, the AMM Slave Bridge assumes the response channel to be OKAY.

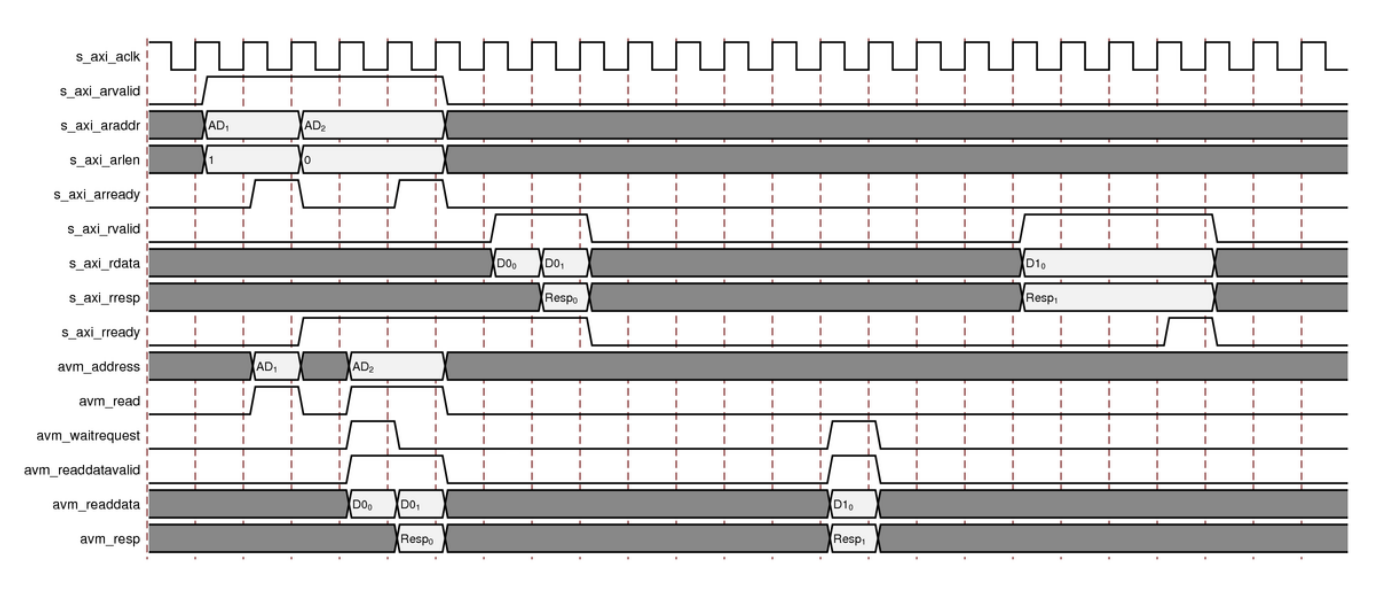

*Figure 3-4:* **AXI4 Read Response Timing Diagram**

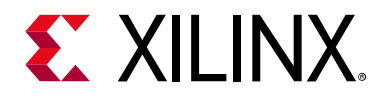

## *Chapter 4*

# <span id="page-19-0"></span>Design Flow Steps

This chapter describes customizing and generating the core, constraining the core, and the simulation, synthesis and implementation steps that are specific to this IP core. More detailed information about the standard Vivado<sup>®</sup> design flows and the IP integrator can be found in the following Vivado Design Suite user guides:

- *Vivado Design Suite User Guide: Designing IP Subsystems using IP Integrator* (UG994) [\[Ref 9\]](#page-35-5)
- *Vivado Design Suite User Guide: Designing with IP* (UG896) [\[Ref 10\]](#page-35-2)
- *Vivado Design Suite User Guide: Getting Started* (UG910) [\[Ref 11\]](#page-35-6)
- *Vivado Design Suite User Guide: Logic Simulation* (UG900) [\[Ref 12\]](#page-35-7)

### <span id="page-19-2"></span><span id="page-19-1"></span>**Customizing and Generating the Core**

This section includes information about using Xilinx tools to customize and generate the core in the Vivado Design Suite.

If you are customizing and generating the core in the Vivado IP integrator, see the *Vivado Design Suite User Guide: Designing IP Subsystems using IP Integrator* (UG994) [\[Ref 9\]](#page-35-5) for detailed information. IP integrator might auto-compute certain configuration values when validating or generating the design. To check whether the values do change, see the description of the parameter in this chapter. To view the parameter value, run the validate bd design command in the Tcl console.

You can customize the IP for use in your design by specifying values for the various parameters associated with the IP core using the following steps:

- 1. Select the IP from the Vivado IP catalog.
- 2. Double-click the selected IP or select the **Customize IP** command from the toolbar or right-click menu.

For details, see the *Vivado Design Suite User Guide: Designing with IP* (UG896) [\[Ref 10\]](#page-35-2) and the *Vivado Design Suite User Guide: Getting Started* (UG910) [\[Ref 11\]](#page-35-6).

*Note:* Figures in this chapter are an illustration of the Vivado Integrated Design Environment (IDE). The layout depicted here might vary from the current version.

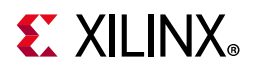

[Figure 4-1](#page-20-0) shows the AMM Slave Bridge Vivado IDE main configuration screen.

<span id="page-20-0"></span>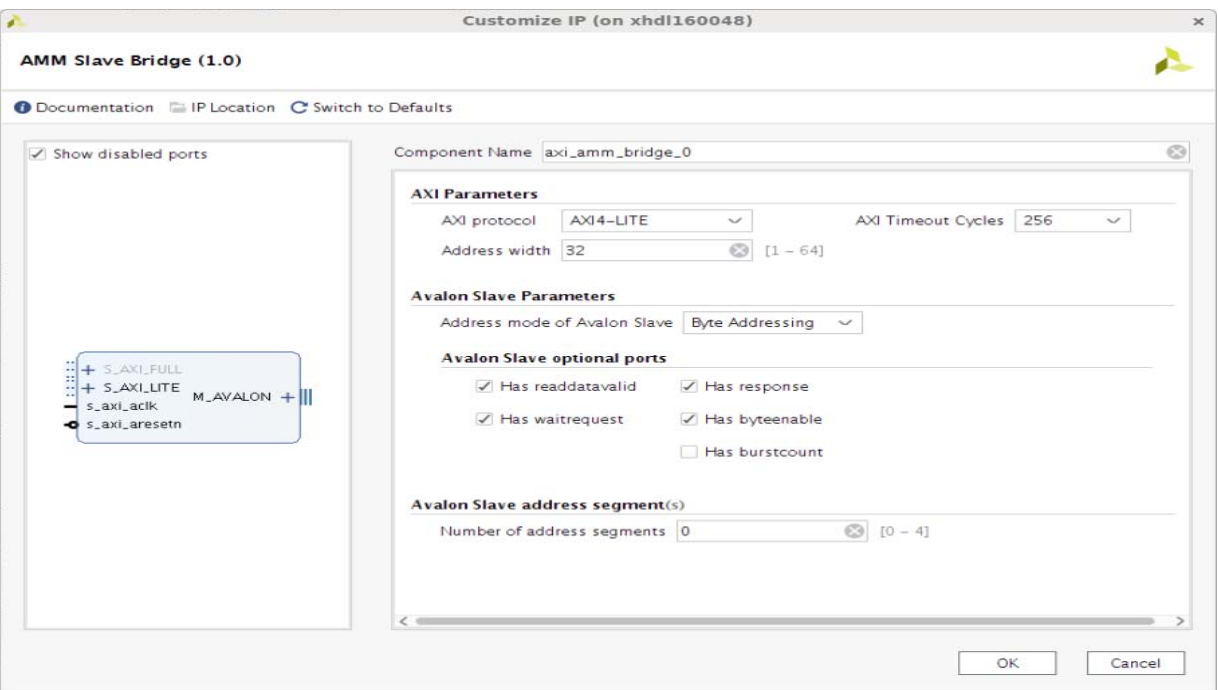

*Figure 4-1:* **AMM Slave Bridge Customize IP**

The following settings are generally applicable:

- **Component Name** The component name is used as the base name for output files generated for the module. Names must begin with a letter and can include the following characters: a to  $z$ , 0 to 9, and " $"$ .
- **AXI Protocol** Select the AXI protocol (AXI4-Lite/AXI4).
- **AXI Timeout Cycles** Select the AXI timeout cycles:
	- Select the duration of timeout counter.
	- ° This counter kicks in when the response or acknowledge from the Avalon is not received within that time. The IP gracefully completes the AXI transaction by issuing an ERROR response.
- **Address Width** Select the address width of the slave. Set the width of the address to match the Avalon slave.

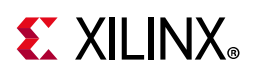

- **Address Mode of Avalon Slave**  Select the type of addressing on the Avalon side.
	- **Byte Addressing** AXI address is passed to Avalon as shown in [Table 4-1:](#page-21-2)

<span id="page-21-2"></span>*Table 4-1:* **Byte Addressing Information**

| <b>AXI Address</b> | <b>Avalon Address</b> |
|--------------------|-----------------------|
| 0x40000000         | 0x40000000            |
| 0x40000004         | 0x40000004            |
| 0x40000008         | 0x40000008            |

° **Word Addressing** – Generate Avalon address on data word boundary. For a 32-bit Avalon slave, Avalon addresses are generated as shown in [Table 4-2:](#page-21-1)

<span id="page-21-1"></span>*Table 4-2:* **Word Addressing for 32-bit**

| <b>AXI Address</b> | <b>Avalon Address</b> |
|--------------------|-----------------------|
| 32'h 40000000      | 32'h 10000000         |
| 32'h 40000004      | 32'h 10000001         |
| 32'h 40000008      | 32'h 10000002         |

° For a 64-bit Avalon slave, Avalon addresses are generated as shown in [Table 4-3](#page-21-0):

<span id="page-21-0"></span>*Table 4-3:* **Word Addressing for 64-bit**

| <b>AXI Address</b> | <b>Avalon Address</b> |
|--------------------|-----------------------|
| 32'h 40000000      | 32'h 08000000         |
| 32'h 40000008      | 32'h 08000001         |
| 32'h 40000010      | 32'h 08000002         |

*Note:* For other AXI data widths of 128, 256, 512 and 1024, the Avalon address is right shifted by 4, 5, 6 and 7 respectively in the Word-Addressing mode.

- **Avalon Slave Optional Ports** Select the optional ports of the Avalon interface that are present (or, absent) on the Avalon slave.
	- Based on the presence/absence of some of the optional ports, the Vivado IDE asks for the corresponding parameter. For example, if the slave does not have a readdatavalid port, then uncheck the box. The Vivado IDE asks for the **Read Latency** of the slave.
	- **Has Readdatavalid** Select this if this port is present on the Avalon slave. If this port is not present on the Avalon slave, then uncheck this box. In this case, specify the **Read Latency** of the slave.
	- **Has Waitrequest** If the port is present, the AMM Slave Bridge supports variable wait request using the waitrequest signal. If not present, the bridge gets configured to a fixed wait state.

# **EXALINX**

- **Has Response** If this port is present, the AMM Slave Bridge translates the Avalon response to an AXI response. If not present, the bridge prepares an AXI response for all transactions.
- **Has Byteenable** Select to enable specific byte lane(s) during transfers on interfaces of width greater than 8 bits. Each bit in byteenable corresponds to a byte in writedata and readdata.
- **Has Burstcount** Enable this signal if the port is present in the Avalon slave. This configures width of the burst count port. In AXI4-Lite mode, the AMM Slave Bridge drive burst length of 1 on this port.
- **AMM Slave Address Segment** The AMM Slave Bridge supports up to four address segments to allow different address space in the Avalon slave. Enter the ranges for address segment. No two segments can overlap. A value of 0 indicates that the entire address range is valid. For values other than 0, if the AXI transaction address doesn't fall within any of the mentioned ranges, the transaction returns a slave error response on the AXI interface and no command is generated on the Avalon interface. For example, if the address segments are customized as mentioned in the below figure, any address below 0x100 and any address from and above 0x500 reports a slave error ("SLVERR").

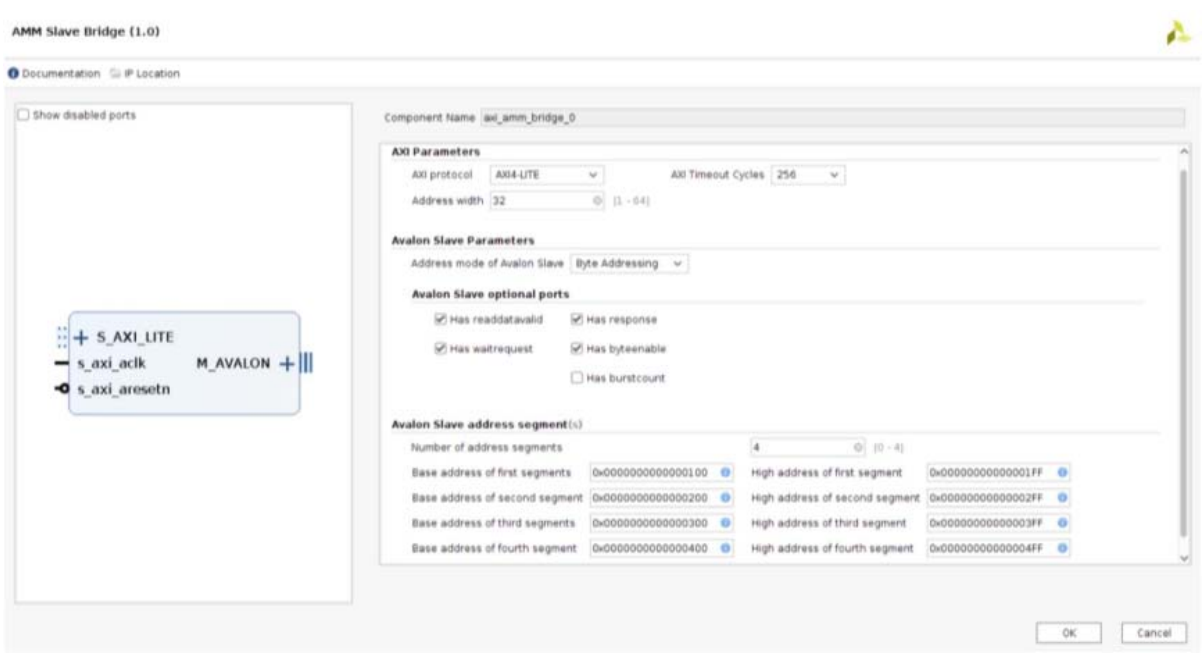

*Figure 4-2:* **AMM Slave Bridge Parameters**

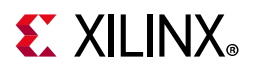

### **User Parameters**

[Table 4-4](#page-23-0) shows the relationship between the fields in the Vivado IDE and the User Parameters (which can be viewed in the Tcl Console).

| Vivado IDE/IP Integrator<br>Parameter | <b>Default Value</b> | Range                                                                  | Description                                                                                                    |  |  |
|---------------------------------------|----------------------|------------------------------------------------------------------------|----------------------------------------------------------------------------------------------------|--|--|
| C PROTOCOL                            | AXI4-Lite            | AXI4-Lite, AXI4                                                        | AXI protocol                                                                                                    |  |  |
| C_S_AXI_ADDR_WIDTH                    | 32                   | 1 to 64                                                                | Address width of AXI master and<br>Avalon slave                                                                                                    |  |  |
| C_S_AXI_DATA_WIDTH                    | 32                   | 32 (When AXI mode is<br>AXI4Lite) 32 to 1,024 when<br>AXI mode is AXI4 | Data width of AXI master and<br>Avalon slave                                                                                                    |  |  |
| C_NUM_ADDRESS_RANGES                  | 0                    | 0 to 4                                                                 | Number of valid address<br>segments                                                                                                    |  |  |
| C_BASE1_ADDR                          | 0x00000000           | 0x00000000 to 0xFFFFFFF0                                               | Base address of first segment                                                                                                    |  |  |
| C_BASE2_ADDR                          | 0x00000004           | First Segment High<br>Address to OxFFFFFFF0                            | Base address of second segment<br>should be more than First<br>Segment High Address and less<br>than Second Segment High<br>Address                               |  |  |
| C_BASE3_ADDR                          | 0x00000008           | Second Segment High<br>Address to OxFFFFFFF0                           | Base address of third segment                                                                                                    |  |  |
| C_BASE4_ADDR                          | 0x0000000C           | Third Segment High<br>Address to OxFFFFFFF0                            | Base address of fourth segment                                                                                                    |  |  |
| C_HIGH1_ADDR                          | 0x00000003           | 0x0000000F to 0xFFFFFFF0                                               | High address of first segment                                                                                                    |  |  |
| C_HIGH2_ADDR                          | 0x00000005           | First Segment High<br>Address to OxFFFFFFF0                            | High address of second segment                                                                                                    |  |  |
| C_HIGH3_ADDR                          | 0x00000009           | Second Segment High<br>Address to OxFFFFFFF0                           | High address of third segment                                                                                                    |  |  |
| C_HIGH4_ADDR                          | 0x0000000F           | Third Segment High<br>Address to OxFFFFFFF0                            | High address of fourth segment                                                                                                    |  |  |
| C_HAS_WAIT_REQUEST                    | Yes                  | No, Yes                                                                | When this parameter is set to 1,<br>waitrequest port is enabled in<br>the bridge.                                                                                 |  |  |
| C_USE_BYTEENABLE                      | Yes                  | No, Yes                                                                | <b>ByteEnable support</b>                                                                                                    |  |  |
| C_FIXED_WRITE_WAIT                    | 1                    | 1 to 255                                                               | For interfaces that do not use<br>the waitrequest signal, write<br>wait time specifies the timing in<br>number of clock cycles before a<br>slave accepts a write. |  |  |

<span id="page-23-0"></span>*Table 4-4:* **Vivado IDE Parameter to User Parameter Relationship**

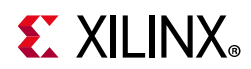

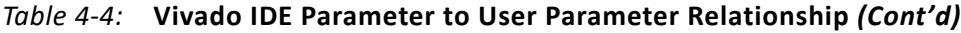

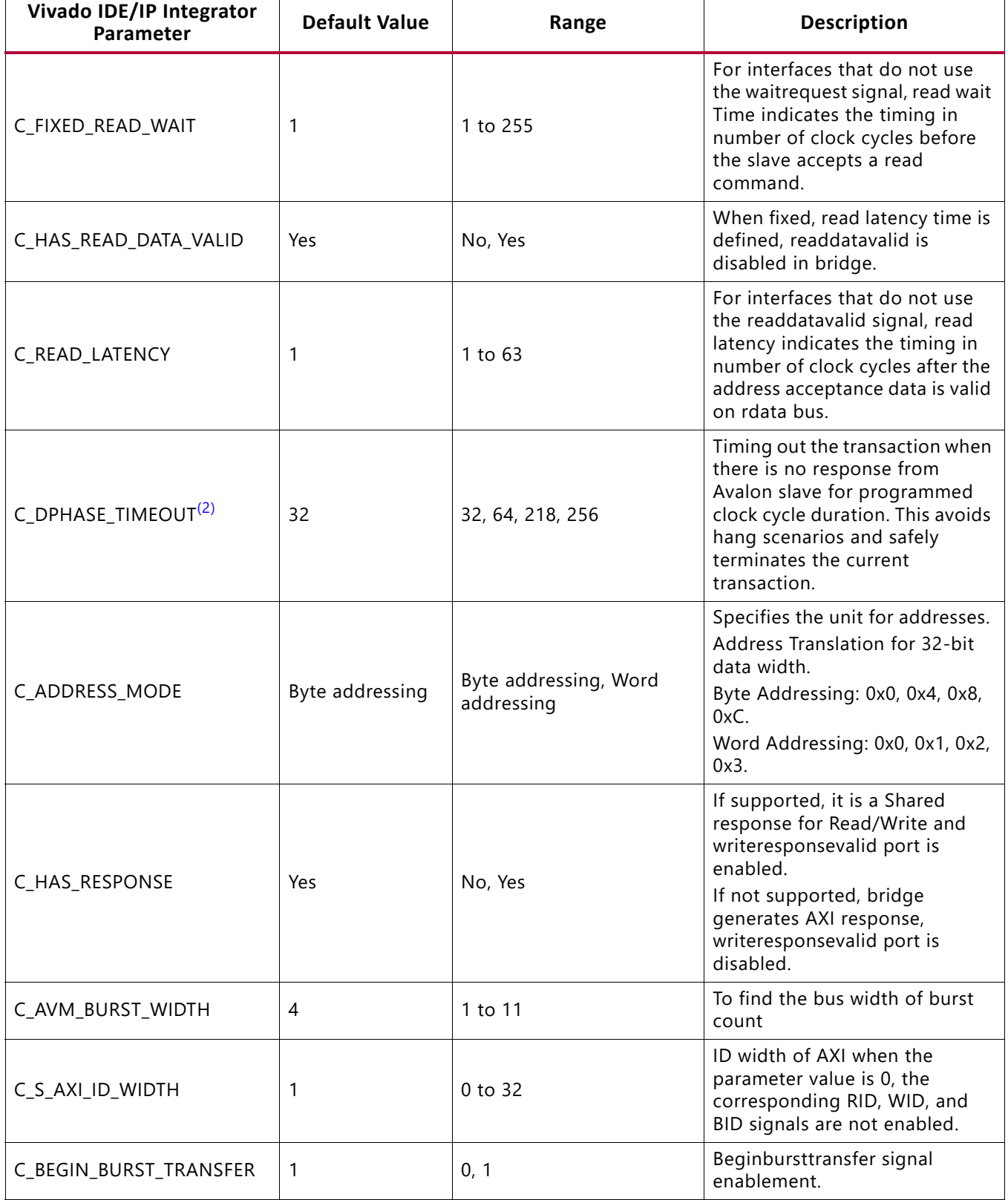

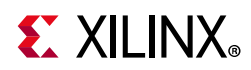

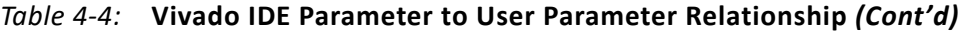

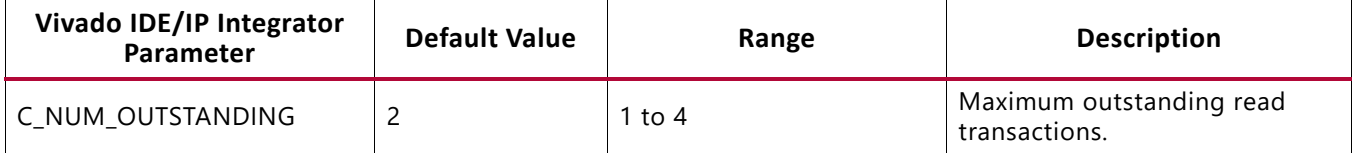

#### **Notes:**

1. Base address should always be aligned to data width.

<span id="page-25-1"></span>2. Whenever there is no response from Avalon slave for the configured C\_DPHASE\_TIMEOUT clock cycles, bridge deasserts the control signals and terminates the AXI transaction with an error response. This feature is added to avoid hang scenarios in a system. When this occurs, transaction on the Avalon side is terminated prematurely. It might lead to protocol violations on the Avalon side.

### **Output Generation**

For details, see the *Vivado Design Suite User Guide: Designing with IP* (UG896) [\[Ref 10\].](#page-35-2)

# <span id="page-25-0"></span>**Constraining the Core**

This section contains information about constraining the core in the Vivado Design Suite.

### **Required Constraints**

This section is not applicable for this IP core.

### **Device, Package, and Speed Grade Selections**

This section is not applicable for this IP core.

### **Clock Frequencies**

This section is not applicable for this IP core.

### **Clock Management**

This section is not applicable for this IP core.

### **Clock Placement**

This section is not applicable for this IP core.

### **Banking**

This section is not applicable for this IP core.

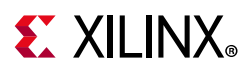

### **Transceiver Placement**

This section is not applicable for this IP core.

### **I/O Standard and Placement**

This section is not applicable for this IP core.

# <span id="page-26-0"></span>**Simulation**

For comprehensive information about Vivado simulation components, as well as information about using supported third-party tools, see the *Vivado Design Suite User Guide: Logic Simulation* (UG900) [\[Ref 12\].](#page-35-7)

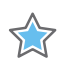

**IMPORTANT:** *For cores targeting 7 Series FPGAs or Zynq-7000 devices, UNIFAST libraries are not supported. Xilinx IP is tested and qualified with UNISIM libraries only.*

# <span id="page-26-1"></span>**Synthesis and Implementation**

For details about synthesis and implementation, see the *Vivado Design Suite User Guide: Designing with IP* (UG896) [\[Ref 10\].](#page-35-2)

# <span id="page-26-2"></span>**Packaging Avalon Slave Interface**

The new Avalon bus interface is created and is available in the Vivado 2016.3 release. For system migration, the Avalon slave IP has to be packaged for Vivado using the Avalon bus interface ([Figure 4-3\)](#page-27-0). This allows Avalon IP to integrate with the Vivado IP integrator system.

To package the Avalon slave IP, follow the steps mentioned in the *Vivado Design Suite Tutorial: Creating and Packaging Custom IP* (UG1119) [\[Ref 8\].](#page-35-8)

<span id="page-27-0"></span>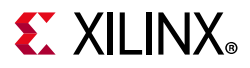

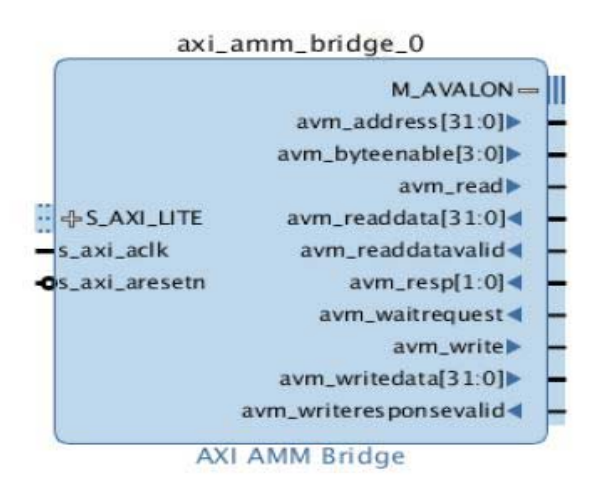

*Figure 4-3:* **AMM Slave Bridge Bus Interface**

## **Creating an IP Integrator Design**

[Figure](#page-28-1) 4-4 shows an IP integrator design that uses the amm\_slave\_bridge and a packaged Avalon memory map slave (avalon\_slave\_0).

<span id="page-28-1"></span>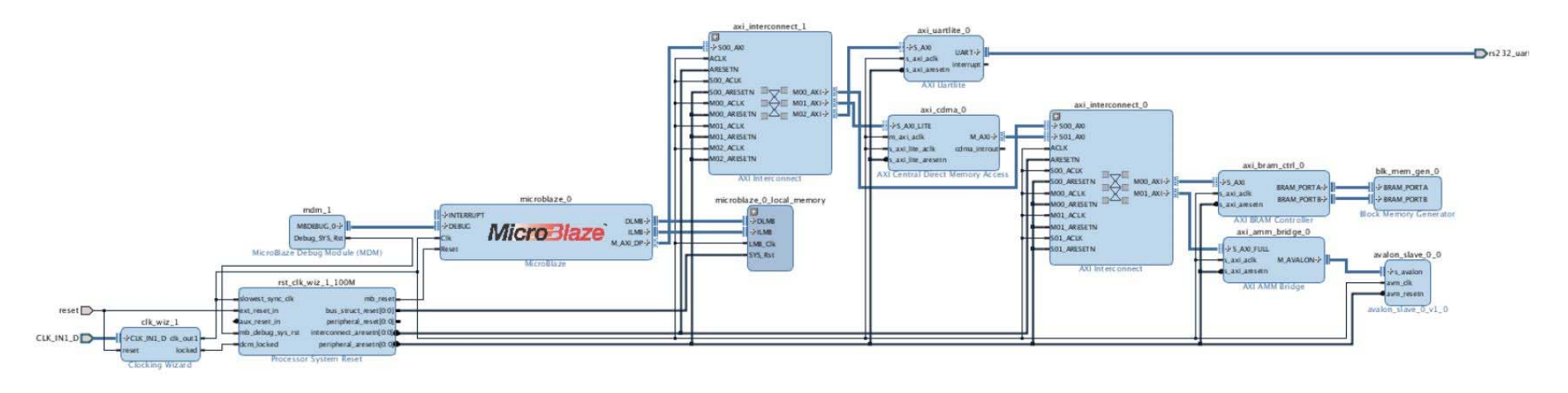

<span id="page-28-0"></span>*Figure 4-4:* **AMM Slave Bridge with an IP Integrator Design**

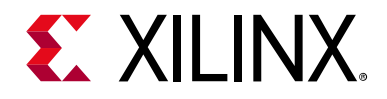

# *Chapter 5*

# <span id="page-29-0"></span>Example Design

This chapter contains information about the example design provided in the Vivado $^{\circ}$ Design Suite.

### <span id="page-29-1"></span>**Overview**

The example design demonstrates the usage of the amm\_slave\_bridge. It uses the axi\_traffic\_generator IP to generate the AXI4-Lite traffic. The Avalon slave is modeled as a memory with the Avalon interface. The axi\_traffic\_generator (ATG) initiates writes to the Avalon slave. The ATG then reads this data and compares the same.

The example design contains the following:

- An instance of the AMM Slave Bridge core
- Clocking wizard to generate clock signals for the example design
- Traffic generator for AXI4 and AXI4-Lite interfaces
- An instance of the Avalon slave memory model
- IP is verified by data comparison by writing to slave memory and is read back from the same location

*Note:* The example design and the Avalon slave are not generic designs. The example design and the Avalon slave are generated based on the IP configuration. The Avalon slave in the example design works only with the corresponding bridge configuration. Xilinx does not recommend modifying the ATG COE configuration.

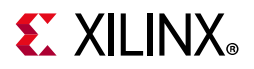

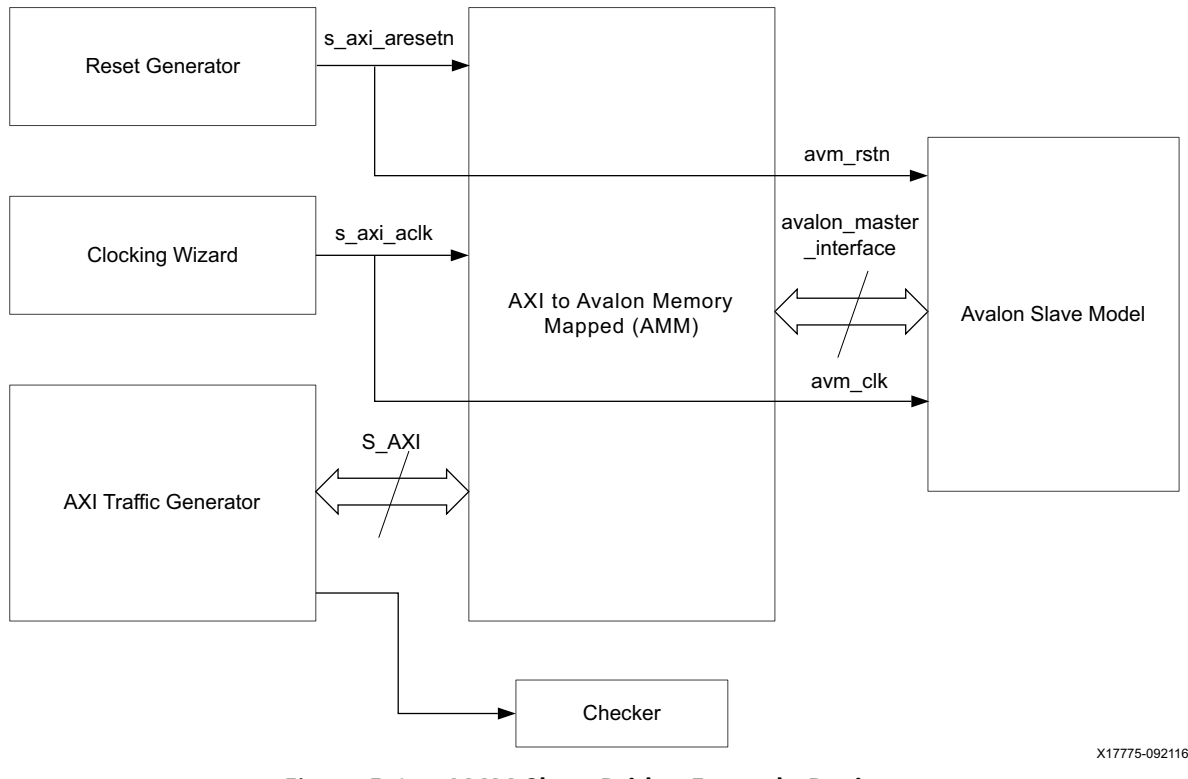

*Figure 5-1:* **AMM Slave Bridge Example Design**

# <span id="page-30-0"></span>**Implementing the Example Design**

After following the steps described in [Chapter 4, Customizing and Generating the Core](#page-19-2), implement the example design using the following instructions:

- 1. Right-click the core in the Hierarchy window, and select **Open IP Example Design**.
- 2. A new window pops up, asking you to specify a directory for the example design. Select a new directory or keep the default directory.
- 3. A new project is automatically created in the selected directory and it is opened in a new Vivado IDE window.
- 4. In the Flow Navigator (left pane), click **Run Implementation** and follow the directions.

### **Example Design Directory Structure**

In the current project directory, a new project named <component\_name>\_example is created and the files are generated in <component\_name>\_example.src/sources\_1/ ip/<component\_name>/ directory. This directory and its subdirectories contain all the source files that are required to create the AMM Slave Bridge example design.

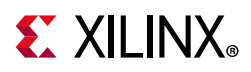

The example design directory is created in <component\_name>\_example.src/ sources  $1/$ imports/<component name>. It contains the following generated example design top files:

- $\leq$   $\leq$   $\le$
- <component\_name>\_ava\_slv.v Example design slave model

## <span id="page-31-0"></span>**Simulating the Example Design**

Using the example design delivered as part of the AMM Slave Bridge, you can quickly simulate and observe the behavior of the core.

### **Setting up the Simulation**

The Xilinx simulation libraries must be mapped to the simulator. To set up the Xilinx simulation models, see the *Vivado Design Suite User Guide: Logic Simulation* (UG900) [\[Ref 12\].](#page-35-7) To switch simulators, click **Simulation Settings** in the Flow Navigator (left pane). In the Simulation options list, change **Target Simulator**.

The example design supports functional (behavioral) and post-synthesis simulations. For information on how to run simulation, see the *Vivado Design Suite User Guide: Logic Simulation* (UG900) [\[Ref 12\]](#page-35-7).

### **Simulation Results**

The simulation script compiles the AMM Slave Bridge example design and supporting simulation files. It then runs the simulation and checks if it was successful.

If the test passes, the following message is displayed:

Test Completed Successfully

If the test freezes, the following message is displayed:

Test Hanged

If the test fails, the following message is displayed:

Test Failed

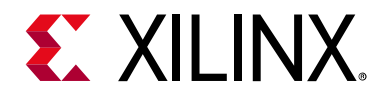

# *Appendix A*

# <span id="page-32-0"></span>Debugging

This appendix includes details about resources available on the Xilinx Support website and debugging tools.

## <span id="page-32-1"></span>**Finding Help on Xilinx.com**

To help in the design and debug process when using the AMM Slave Bridge i.e., AXI to Avalon Memory Mapped (AMM), the [Xilinx Support web page](https://www.xilinx.com/support) contains key resources such as product documentation, release notes, answer records, information about known issues, and links for obtaining further product support.

### **Documentation**

This product guide is the main document associated with the AMM Slave Bridge. This guide, along with documentation related to all products that aid in the design process, can be found on the [Xilinx Support web page](https://www.xilinx.com/support) or by using the Xilinx Documentation Navigator.

Download the Xilinx Documentation Navigator from the [Downloads page](https://www.xilinx.com/support/download.html). For more information about this tool and the features available, open the online help after installation.

### **Answer Records**

Answer Records include information about commonly encountered problems, helpful information on how to resolve these problems, and any known issues with a Xilinx product. Answer Records are created and maintained daily ensuring that users have access to the most accurate information available.

Answer Records for this core can be located by using the Search Support box on the main [Xilinx support web page.](https://www.xilinx.com/support) To maximize your search results, use proper keywords such as

- Product name
- Tool message(s)
- Summary of the issue encountered

A filter search is available after results are returned to further target the results.

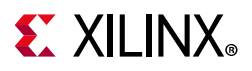

### **Technical Support**

Xilinx provides technical support at the [Xilinx Support web page](https://www.xilinx.com/support) for this LogiCORE™ IP product when used as described in the product documentation. Xilinx cannot guarantee timing, functionality, or support if you do any of the following:

- Implement the solution in devices that are not defined in the documentation.
- Customize the solution beyond that allowed in the product documentation.
- Change any section of the design labeled DO NOT MODIFY.

To contact Xilinx Technical Support, navigate to the [Xilinx Support web page](https://www.xilinx.com/support).

# <span id="page-33-0"></span>**Debug Tools**

There are many tools available to address AMM Slave Bridge design issues. It is important to know which tools are useful for debugging various situations.

### **Vivado Design Suite Debug Feature**

The Vivado® Design Suite debug feature inserts logic analyzer and virtual I/O cores directly into your design. The debug feature also allows you to set trigger conditions to capture application and integrated block port signals in hardware. Captured signals can then be analyzed. This feature in the Vivado IDE is used for logic debugging and validation of a design running in Xilinx devices.

The Vivado logic analyzer is used with the logic debug IP cores, including:

- ILA 2.0 (and later versions)
- VIO 2.0 (and later versions)

See the *Vivado Design Suite User Guide: Programming and Debugging* (UG908) [\[Ref 14\].](#page-35-9)

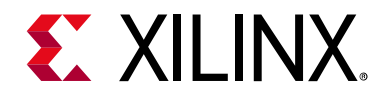

*Appendix B*

# <span id="page-34-0"></span>Additional Resources and Legal Notices

### <span id="page-34-1"></span>**Xilinx Resources**

For support resources such as Answers, Documentation, Downloads, and Forums, see [Xilinx Support](https://www.xilinx.com/support).

### <span id="page-34-2"></span>**Documentation Navigator and Design Hubs**

Xilinx® Documentation Navigator provides access to Xilinx documents, videos, and support resources, which you can filter and search to find information. To open the Xilinx Documentation Navigator (DocNav):

- From the Vivado® IDE, select **Help > Documentation and Tutorials**.
- On Windows, select **Start > All Programs > Xilinx Design Tools > DocNav**.
- At the Linux command prompt, enter docnav.

Xilinx Design Hubs provide links to documentation organized by design tasks and other topics, which you can use to learn key concepts and address frequently asked questions. To access the Design Hubs:

- In the Xilinx Documentation Navigator, click the **Design Hubs View** tab.
- On the Xilinx website, see the [Design Hubs](https://www.xilinx.com/cgi-bin/docs/ndoc?t=design+hubs) page.

*Note:* For more information on Documentation Navigator, see the [Documentation Navigator](https://www.xilinx.com/cgi-bin/docs/rdoc?t=docnav) page on the Xilinx website.

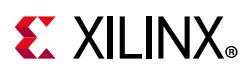

# <span id="page-35-0"></span>**References**

These documents provide supplemental material useful with this product guide:

- 1. Instructions on how to download the Arm<sup>®</sup> AMBA<sup>®</sup> AXI specifications are at [ARM AMBA](http://infocenter.arm.com/help/index.jsp) [Specifications.](http://infocenter.arm.com/help/index.jsp) See the:
	- ° AMBA AXI4 Protocol Specification
	- ° AMBA4 AXI4-Stream Protocol Specification
- <span id="page-35-4"></span>2. [Avalon Interface Specifications](https://www.altera.com/content/dam/altera-www/global/en_US/pdfs/literature/manual/mnl_avalon_spec.pdf)
- 3. *AMM Master Bridge LogiCORE IP Product Guide* ([PG287](https://www.xilinx.com/cgi-bin/docs/ipdoc?c=amm_axi_bridge;v=latest;d=pg287-amm-axi-bridge.pdf))
- 4. *7 Series FPGAs Data Sheet: Overview* ([DS180\)](https://www.xilinx.com/cgi-bin/docs/ndoc?t=data_sheets;d=ds180_7Series_Overview.pdf)
- <span id="page-35-3"></span>5. *Vivado Design Suite: AXI Reference Guide* ([UG1037](https://www.xilinx.com/cgi-bin/docs/ipdoc?c=axi_ref_guide;v=latest;d=ug1037-vivado-axi-reference-guide.pdf))
- 6. *Xilinx Software Development Kit User Guide: System Performance Analysis* ([UG1145\)](https://www.xilinx.com/cgi-bin/docs/rdoc?v=1.0;d=ug1145-sdk-system-performance.pdf)
- 7. *System Performance Analysis of an* SoC ([XAPP1219](https://www.xilinx.com/cgi-bin/docs/ndoc?t=application_notes;d=xapp1219-system-performance-modeling.pdf))
- <span id="page-35-8"></span>8. *Vivado Design Suite Tutorial: Creating and Packaging Custom IP* ([UG1119\)](https://www.xilinx.com/cgi-bin/docs/rdoc?v=1.0;d=ug1119-vivado-creating-packaging-ip-tutorial.pdf)
- <span id="page-35-5"></span>9. *Vivado Design Suite User Guide: Designing IP Subsystems using IP Integrator* ([UG994](https://www.xilinx.com/cgi-bin/docs/rdoc?v=latest;d=ug994-vivado-ip-subsystems.pdf))
- <span id="page-35-2"></span>10. *Vivado Design Suite User Guide: Designing with IP* ([UG896\)](https://www.xilinx.com/cgi-bin/docs/rdoc?v=latest;d=ug896-vivado-ip.pdf)
- <span id="page-35-6"></span>11. *Vivado Design Suite User Guide: Getting Started* ([UG910\)](https://www.xilinx.com/cgi-bin/docs/rdoc?v=latest;d=ug910-vivado-getting-started.pdf)
- <span id="page-35-7"></span>12. *Vivado Design Suite User Guide: Logic Simulation* ([UG900\)](https://www.xilinx.com/cgi-bin/docs/rdoc?v=latest;d=ug900-vivado-logic-simulation.pdf)
- 13. *ISE to Vivado Design Suite Migration Guide* ([UG911](https://www.xilinx.com/cgi-bin/docs/rdoc?v=latest;d=ug911-vivado-migration.pdf))
- <span id="page-35-9"></span>14. *Vivado Design Suite User Guide: Programming and Debugging* ([UG908](https://www.xilinx.com/cgi-bin/docs/rdoc?v=latest;d=ug908-vivado-programming-debugging.pdf))
- 15. *Vivado Design Suite User Guide: Implementation* ([UG904](https://www.xilinx.com/cgi-bin/docs/rdoc?v=latest;d=ug904-vivado-implementation.pdf))

# <span id="page-35-1"></span>**Revision History**

The following table shows the revision history for this document.

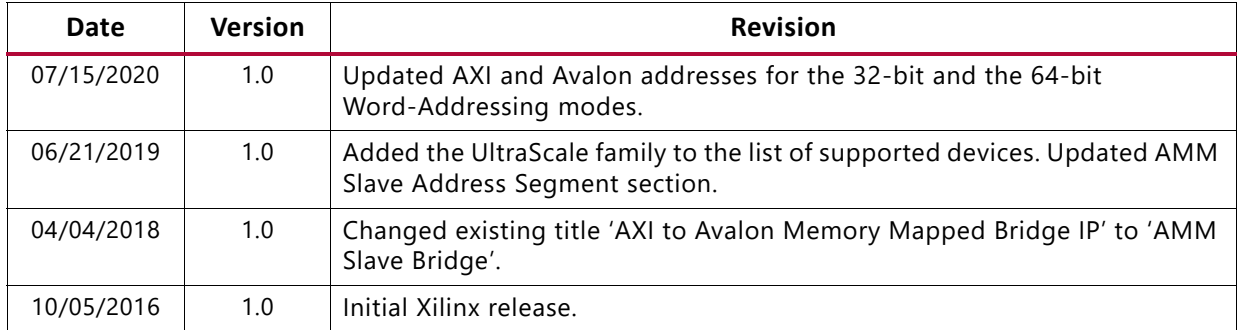

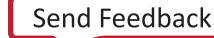

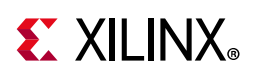

## <span id="page-36-0"></span>**Please Read: Important Legal Notices**

The information disclosed to you hereunder (the "Materials") is provided solely for the selection and use of Xilinx products. To the maximum extent permitted by applicable law: (1) Materials are made available "AS IS" and with all faults, Xilinx hereby DISCLAIMS ALL WARRANTIES AND CONDITIONS, EXPRESS, IMPLIED, OR STATUTORY, INCLUDING BUT NOT LIMITED TO WARRANTIES OF MERCHANTABILITY, NON-INFRINGEMENT, OR FITNESS FOR ANY PARTICULAR PURPOSE; and (2) Xilinx shall not be liable (whether in contract or tort, including negligence, or under any other theory of liability) for any loss or damage of any kind or nature related to, arising under, or in connection with, the Materials (including your use of the Materials), including for any direct, indirect, special, incidental, or consequential loss or damage (including loss of data, profits, goodwill, or any type of loss or damage suffered as a result of any action brought by a third party) even if such damage or loss was reasonably foreseeable or Xilinx had been advised of the possibility of the same. Xilinx assumes no obligation to correct any errors contained in the Materials or to notify you of updates to the Materials or to product specifications. You may not reproduce, modify, distribute, or publicly display the Materials without prior written consent. Certain products are subject to the terms and conditions of Xilinx's limited warranty, please refer to Xilinx's Terms of Sale which can be viewed at [https://www.xilinx.com/legal.htm#tos;](https://www.xilinx.com/legal.htm#tos) IP cores may be subject to warranty and support terms contained in a license issued to you by Xilinx. Xilinx products are not designed or intended to be fail-safe or for use in any application requiring fail-safe performance; you assume sole risk and liability for use of Xilinx products in such critical applications, please refer to Xilinx's Terms of Sale which can be viewed at [https://www.xilinx.com/legal.htm#tos.](https://www.xilinx.com/legal.htm#tos)

#### **AUTOMOTIVE APPLICATIONS DISCLAIMER**

AUTOMOTIVE PRODUCTS (IDENTIFIED AS "XA" IN THE PART NUMBER) ARE NOT WARRANTED FOR USE IN THE DEPLOYMENT OF AIRBAGS OR FOR USE IN APPLICATIONS THAT AFFECT CONTROL OF A VEHICLE ("SAFETY APPLICATION") UNLESS THERE IS A SAFETY CONCEPT OR REDUNDANCY FEATURE CONSISTENT WITH THE ISO 26262 AUTOMOTIVE SAFETY STANDARD ("SAFETY DESIGN"). CUSTOMER SHALL, PRIOR TO USING OR DISTRIBUTING ANY SYSTEMS THAT INCORPORATE PRODUCTS, THOROUGHLY TEST SUCH SYSTEMS FOR SAFETY PURPOSES. USE OF PRODUCTS IN A SAFETY APPLICATION WITHOUT A SAFETY DESIGN IS FULLY AT THE RISK OF CUSTOMER, SUBJECT ONLY TO APPLICABLE LAWS AND REGULATIONS GOVERNING LIMITATIONS ON PRODUCT LIABILITY.

© Copyright 2016-2020 Xilinx, Inc. ilinx, the Xilinx logo, Alveo, Artix, Kintex, Spartan, Versal, Virtex, Vivado, Zynq, and other designated brands included herein are trademarks of Xilinx in the United States and other countries. AMBA, AMBA Designer, Arm, ARM1176JZ-S, CoreSight, Cortex, PrimeCell, Mali, and MPCore are trademarks of Arm Limited in the EU and other countries. All other trademarks are the property of their respective owners.